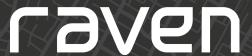

# Feature Spotlight **Statuses**

## What it is

Raven Connected displays your Raven's and vehicle's real-time status to keep you in the loop and notify you of common issues that you may experience. You can proactively identify problems with your fleet and take action to resolve them immediately.

## **How it works**

Suppose a Raven detects or experiences a change in status to any of the items listed below. In that case, a status icon will appear beside the vehicle's name in the Resources panel or be updated within the vehicle dialogue box. In some cases, the information is non-critical, like live speed, fuel level, or a parked vehicle, while in others, it could mean a loss of data like an SD card issue or something wrong with the vehicle like DTC codes.

## **Status Icons List**

**Vehicle Status** 

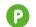

**Parked** 

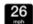

Speed

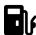

Fuel

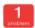

**DTC** codes

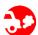

Idling

#### **Raven Status**

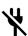

Raven Unplugged

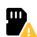

**SD Card Error** 

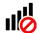

No Cellular Signal

## How to use it

From the Raven Connected Web App Dashboard, there are many locations to view the status of your vehicles and the Ravens within them.

- To view live vehicle status, hover over the vehicle on the map. A dialogue box will pop up displaying the current status of the vehicle, if it's being driven, how fast it's going, the fuel level, and if there are any problems with the vehicle via DTC codes.
- From the 'Resources' panel, the vehicle and the Raven status are listed, including any present issues. Select a vehicle from the list to see more information from within the 'Details' panel.
- 3. From the 'Details' panel, there is a detailed status view of the trip, vehicle, and Raven.

Watch a sample time-lapse video.

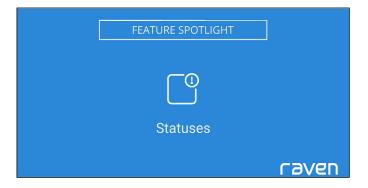

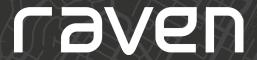

## **Additional Information**

#### SD Card Status Icons

While the SD card icon indicates an issue, additional information can be gathered through a tool-tip in the 'Resources' panel when you hover over the status icon. More details are also available in the Details panel.

The following are the potential SD card issues identified through the tool-tip:

- SD card is missing
- SD card needs formatting
- SD card is not large enough
- · SD card is full

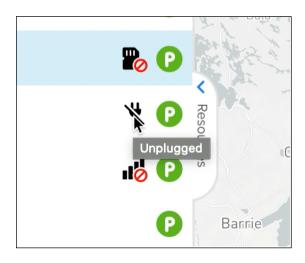

#### **Diagnostic Trouble Codes**

Diagnostic Trouble Codes or DTC's are used to diagnose vehicle issues. Plugged into the OBD port, Raven automatically detects and deciphers DTC codes as they arise, alerting you so that you can resolve the issue before it becomes severe. When you see an alert in the dialogue box, click it to reveal the code and a detailed explanation of potential causes.

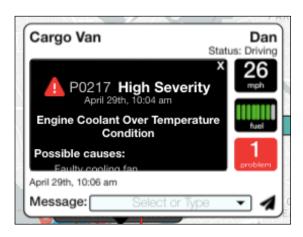

#### **Event Alerts**

In addition to the status icons, when Raven detects events like being unplugged or a vehicle idling, an event will be added to the list in the Details panel with road and cabin camera images, so you can confirm what occurred.

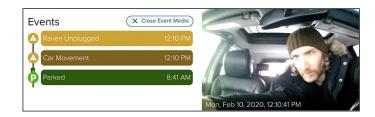